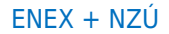

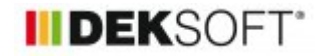

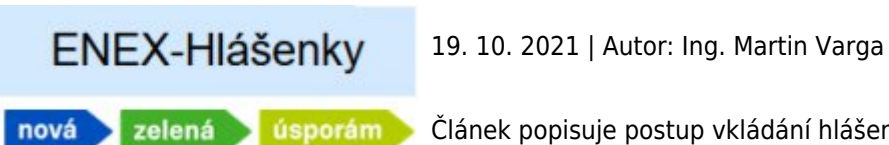

Článek popisuje postup vkládání hlášenek na ENEX pro účely NZÚ

V souvislosti s vyhlášením nové NZÚ na další programové období byly zrušeny pro dokládání žádosti tzv. krycí listy. Nově tento "informační " obsah z části převzala hlášenka do systému ENEX spravovaného MPO ČR.

Oprávnění energetičtí specialisté zajisté zaregistrovali email zaslaný MPO, který popisuje postup při vkládání takové hlášenky pro účely NZÚ. V tomto článku tento postup uvedeme v souvislosti s prací v programech DEKSOFT.

Pokud energetický specialita bude vytvářet PENB pro žádosti z programu NZÚ musí použít volbu typu hlášenky "Přidat hlášenku (PENB)" a dále zvolit "podtyp" hlášenky pro PENB: "NZÚ".

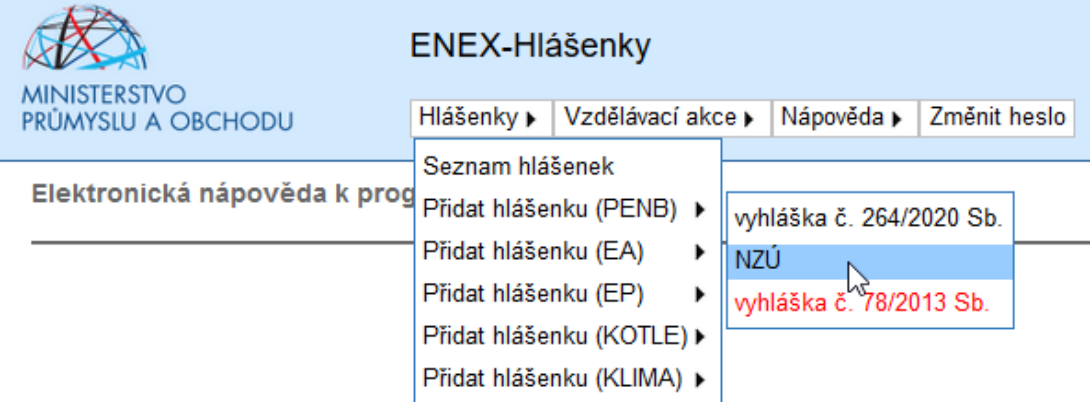

Hlavičku hlášenky vyplňuje standardním způsobem až na políčko: "Účel vypracování", kde je možnost volby "NZÚ stávající stav" a "NZÚ navrhovaný stav".

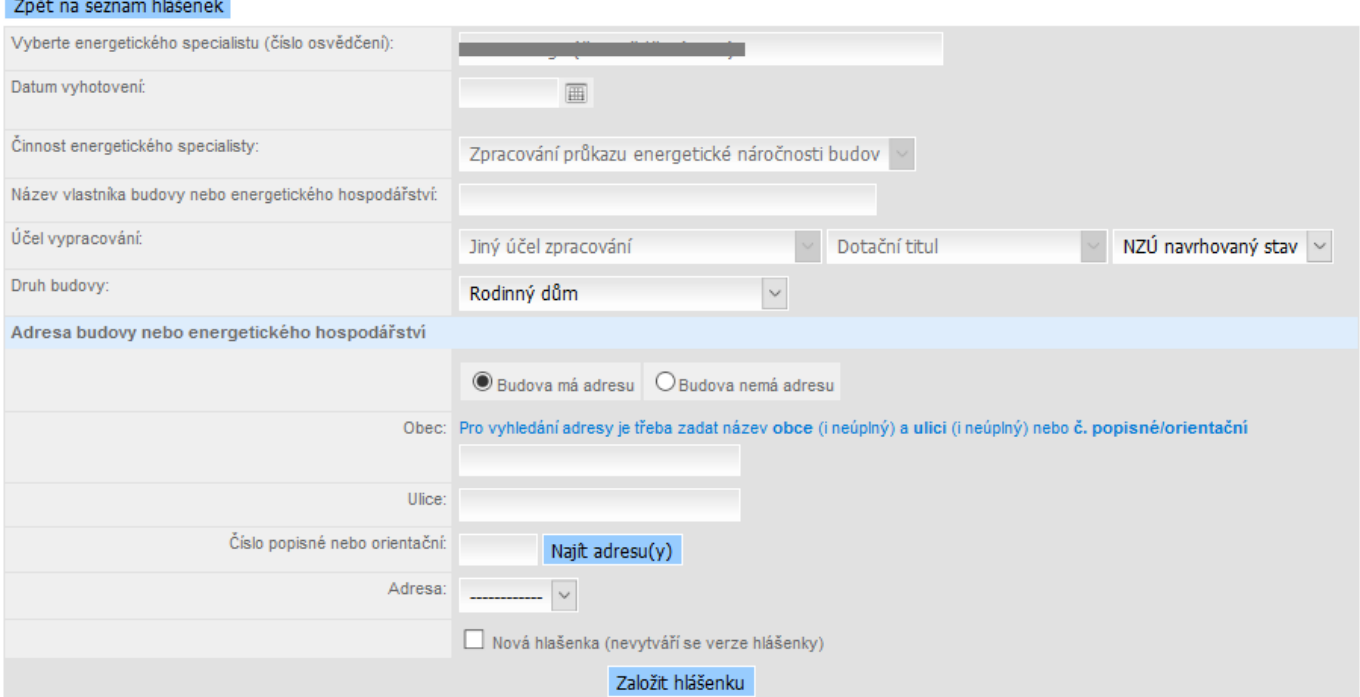

U novostaveb energetický specialista vždy volí políčko "NZÚ navrhovaný stav" a vytvoří se mu hlášenka za tečkou 0. U větší změny dokončené budovy zvolí-li energetický specialista políčko "NZÚ stávající stav" vytvoří se mu hlášenka za tečkou 0 (např. 352466.0). Bude-li zvoleno políčko "NZÚ navrhovaný stav" bude vytvořena za tečkou 1 (např. 352466.1). Poté energetický specialista vyplní (nebo pomocí xml souboru načte) ostatní položky, které jsou obsaženy v hlášence.

V hlavičce hlášenky také přibylo další pole "Číslo pro vložení do žádosti pro dotaci (platí pro adresu budovy)", které ENEX vygeneruje automaticky. Toto číslo bude žadatel psát do žádosti o dotaci, další informace, které se budou psát do žádosti jsou číslo energetického specialisty a adresa budovy (katastrální území). "Evidenční číslo" zůstává a i nadále se uvádí v průkazu.

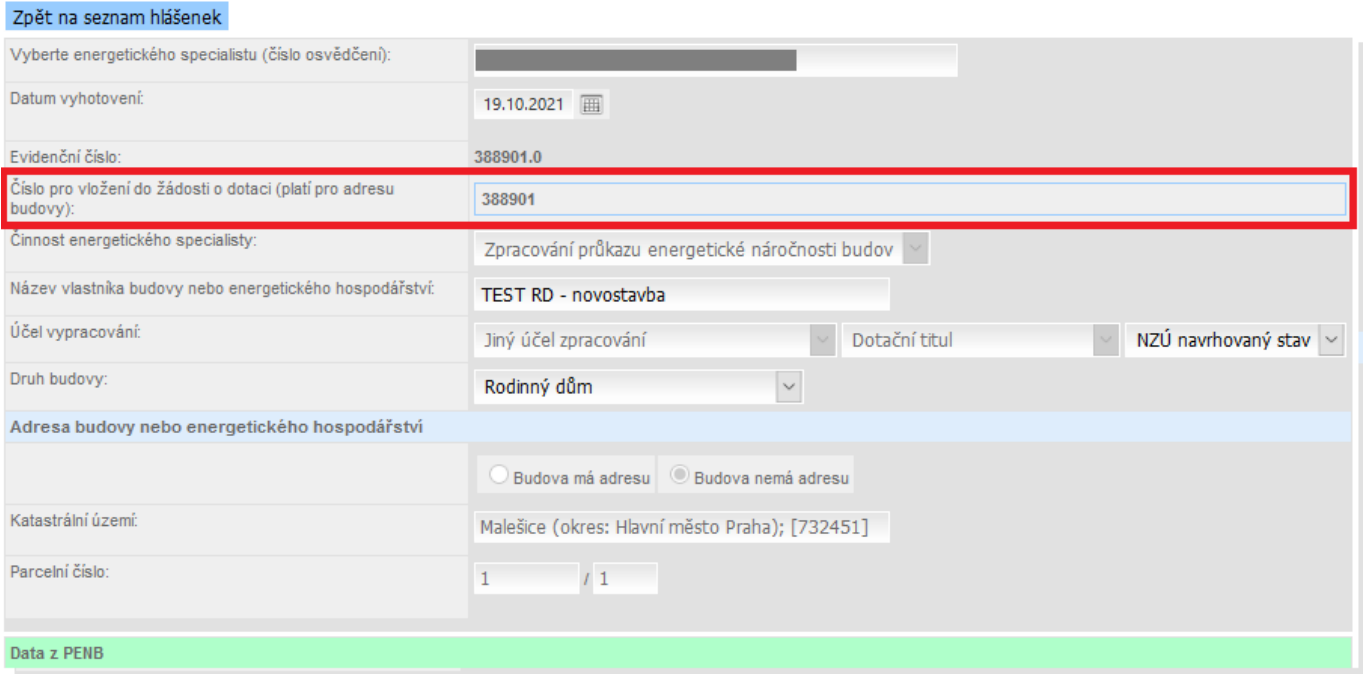

MPO také upozorňuje všechny energetické specialisty, že je nutné postupovat již zmiňovaným postupem a nenechávat hlášenky nevyplněné a dbát na správné vyplňování adresy nebo katastrálního území. Energetický specialista má 3 týdny (21 kalendářních dnů) na vyplnění hlášenek od jejího založení. Po zamčení hlášenek si Státní fond životního prostředí bude data stahovat do svého softwaru, aby mohl posuzovat žádost o dotaci.

A také MPO upozorňuje energetické specialisty, kteří zadali do systému ENEX průkaz, který je součástí žádosti o dotaci nové výzvy NZÚ, že musí tento průkaz zadat znovu (pokud už nebyl samozřejmě také zadán tímto způsobem, tj. jako "podtyp" NZÚ hlášenky PENB).

## **Komentáře DEKSOFT:**

- samozřejmě, že povinnost vkládat hlášenky PENB (pro účely NZÚ) platí nad rámec povinnost vkládat hlášenky PENB (dle vyhlášky 264/2020 Sb.). Tj. například tu samou hlášenku pro novostavbu musím vložit do hlášenky PENB jako podtyp 264/2020 Sb. a pak ještě jednou do hlášenky PENB jako podtyp NZÚ. Zpravidla se tyto hlášenky budou lišit jen v účelu zpracování PENB
- V návaznosti na výše uvedené je nutno v programu ENERGETIKA vytvořit pro novostavbu 2 soubory xml. Jeden soubor xml dostaneme z výpočtu s účelem zpracování PENB pro účely zákona 406/2000 Sb. (novostavba) a druhý xml soubor dostaneme po výpočtu s účelem zpracování "Jiný účel zpracování". **Bohužel zatím nelze jinak, jelikož při snaze nahrát xml s účelem "novostavba" do hlášenky podtypu NZÚ "hodí" ENEX chybu a data se nenahrají. Nelze tak zatím nutnost generovat dva soubory xml obejít jen tím, že bychom v hlášence pro NZÚ nahráli xml pro účel "novostavby" a následně jen vybrali v hlavičce hlášenky patřičný účel pro NZÚ (jiný účel ..NZÚ navrhovaný stav)**

1. xml - pro účel hlášenky PENB (podtyp 264/2020 Sb.). Zde upozorňujeme, že období referenční budovy se většinou řídí předpokladem, kdy bude podána žádost na SÚ. Zda-li do 31.12.2021 nebo po tomto datu. Vzhledem k tomu, že v případě žádosti NZÚ se vztahují požadovaná kritéria pouze pro období od 1.1.2022, tak je jisté, že i pro

účely zákona 406/2000 zpracujete pro novostavbu PENB, který vyhovuje již této referenční nulové budově platné od 1.1.2022!

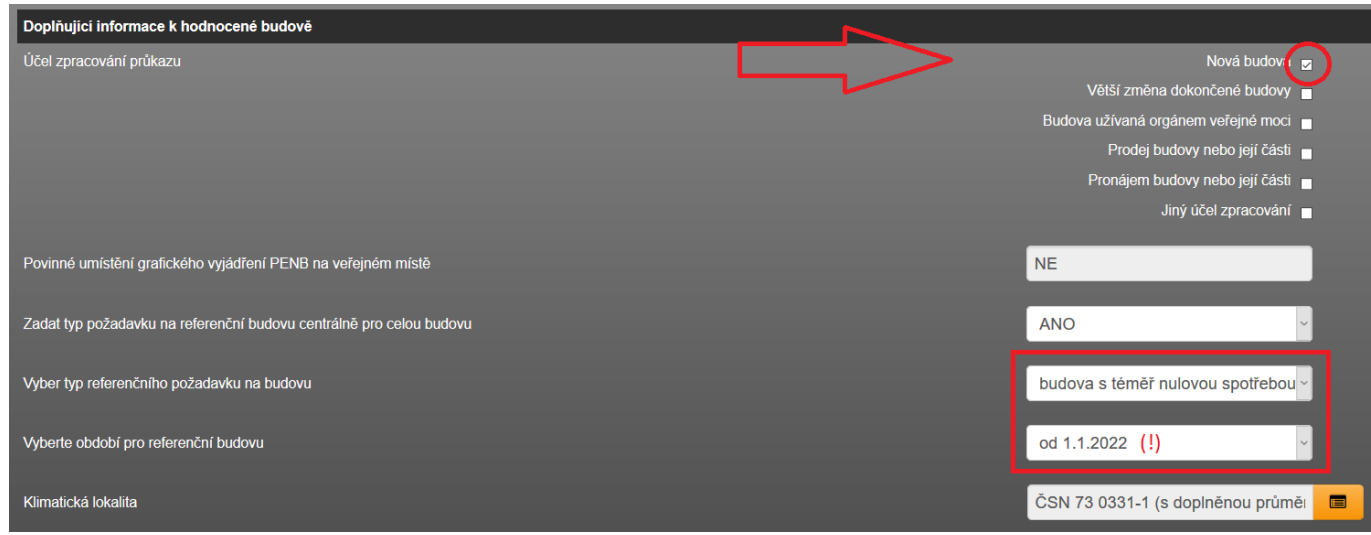

2. xml - pro účel hlášenky PENB (podtyp NZÚ). Jako účel hlášenky je nutno zatrhnout "jiný účel zpracování", v příslušné roletě vybrat "jiný účel" a pak následně přesně vyplnit typ jiného účelu "NZÚ navrhovaný stav". Text se

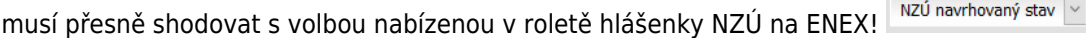

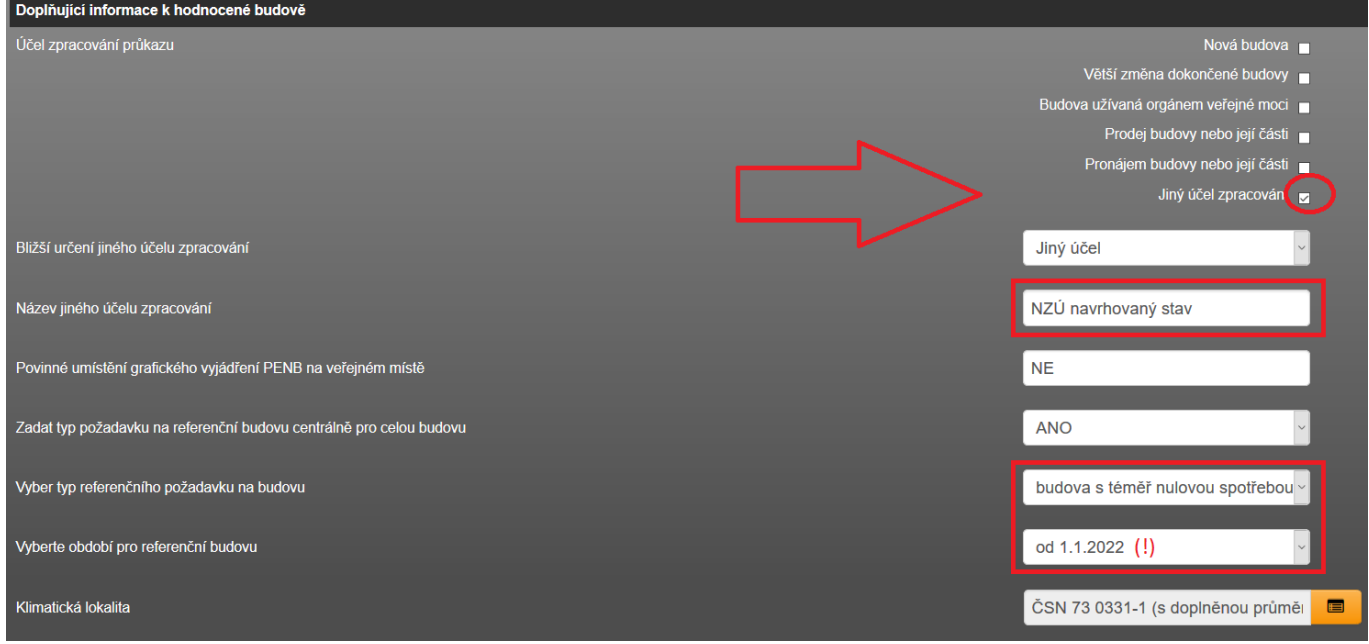

● V návaznosti na výše uvedené je nutno v programu ENERGETIKA vytvořit pro změnu stávající stavby 3 soubory xml. Jeden soubor xml dostaneme z výpočtu s účelem zpracování PENB pro účely zákona 406/2000 Sb. (větší změna dokončené budovy), druhý xml soubor dostaneme po výpočtu s účelem zpracování Jiný účel zpracování: "NZÚ stávající stav" a 3. soubor xml dtto pro "NZÚ navrhovaný stav". Opět se vyplněný text účelu musí přesně

shodovat s nabídkou v ENEXU: NZÚ navrhovaný stav v NZÚ stávající stav

1. xml - pro účel hlášenky PENB (podtyp 264/2020 Sb.)

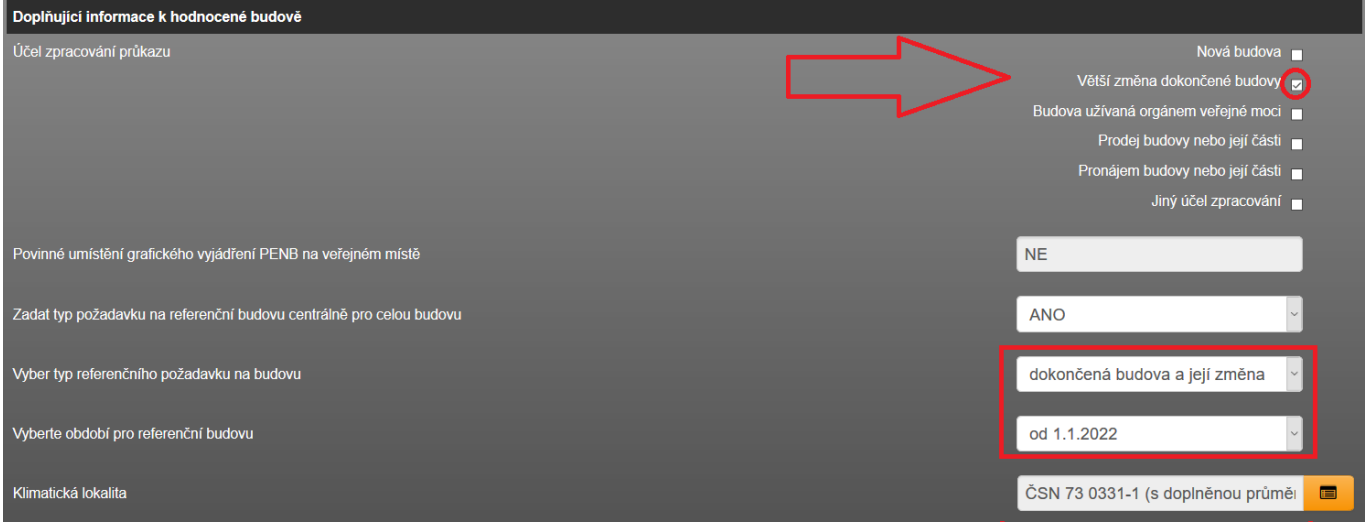

2. xml - pro účel hlášenky PENB (podtyp NZÚ). Jako účel hlášenky je nutno zatrhnout "jiný účel zpracování", v příslušné roletě vybrat "jiný účel" a pak následně přesně vyplnit typ jiného účelu "NZÚ stávající stav"

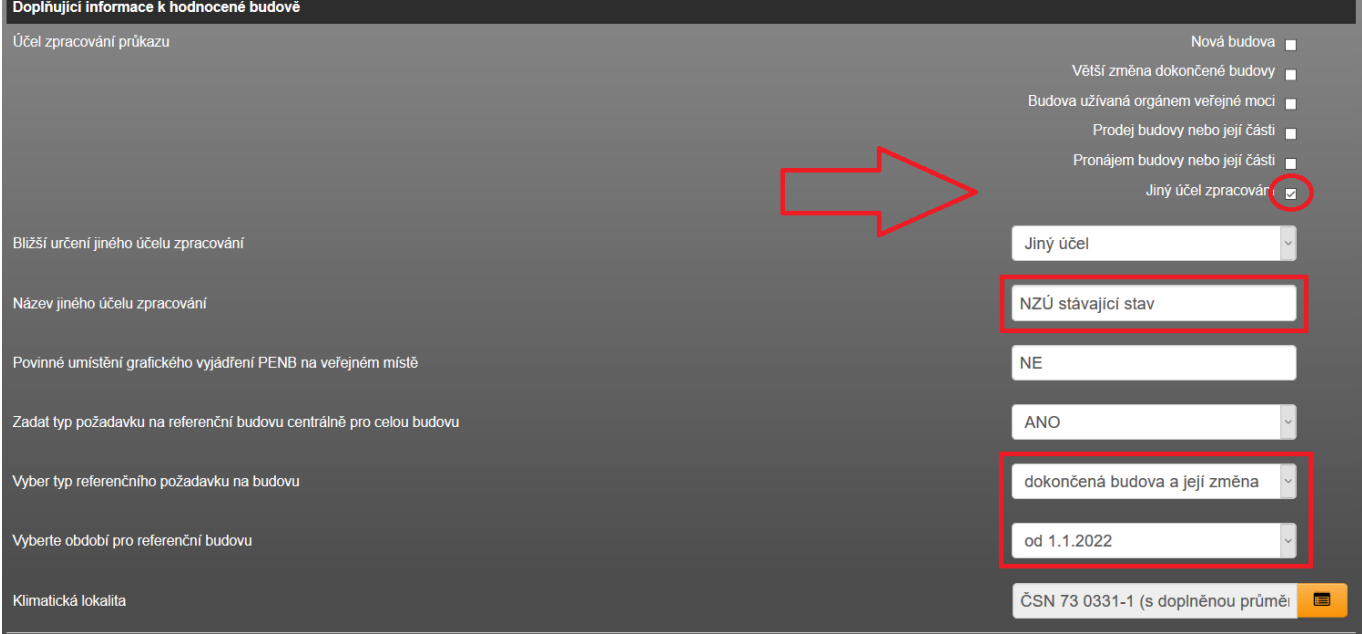

3. xml - pro účel hlášenky PENB (podtyp NZÚ). Jako účel hlášenky je nutno zatrhnout "jiný účel zpracování", v příslušné roletě vybrat "jiný účel" a pak následně přesně vyplnit typ jiného účelu "NZÚ navrhovaný stav"

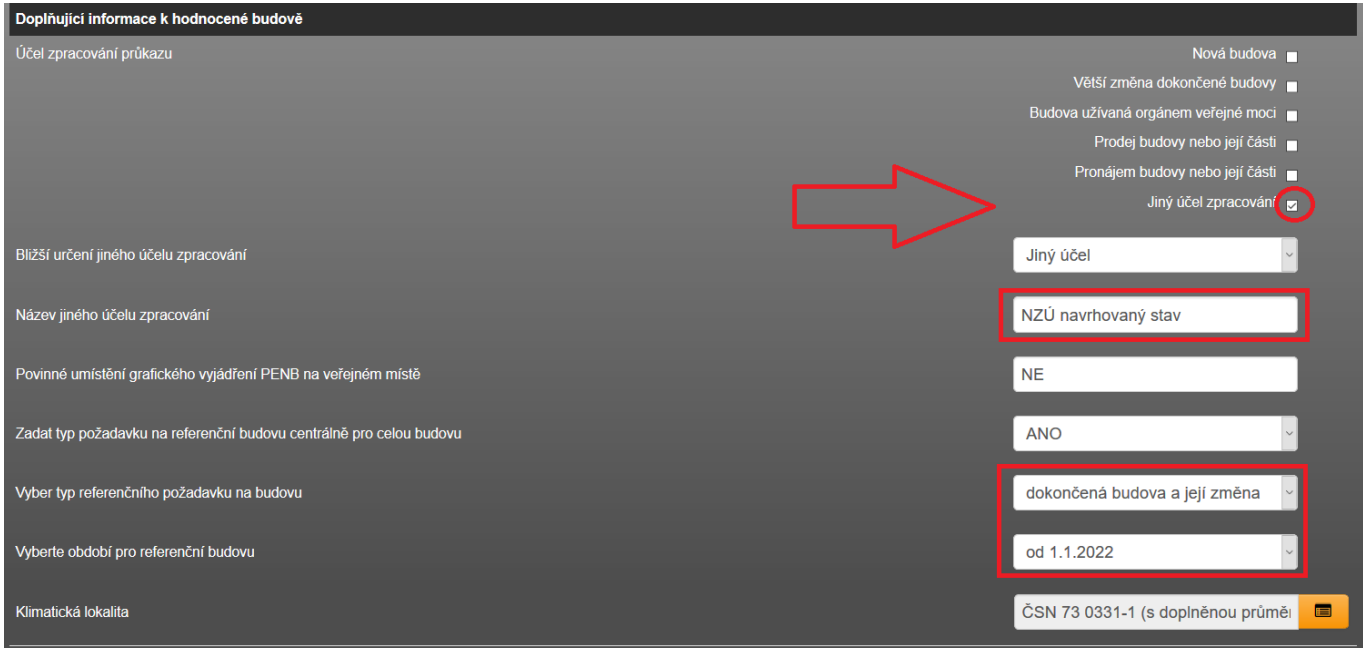

● 14.10.2021 byla v programu ENERGETIKA vystavena nová verze generování xml souboru. V podstatě se jedná o verzi s rozšířenými informacemi dle požadavku SFŽP nutné pro hlášenky NZÚ (konkrétně navíc byly doplněny tyto informace: průvzdušnost obálky zóny n50, celková dodaná energie referenční budovy, primární energie z neobnovitelných zdrojů referenční budovy, měrná potřeba tepla na vytápění referenční budovy. A dále pro každou novou nebo měněnou konstrukci obálky budovy její typ (střecha, stěna...) a výpis skladby konstrukce (název materiálu, jeho tloušťka v mm a jeho návrhová tepelná vodivost W/mK). Tyto údaje Vám protokol xsd kontroly xml souboru bude zobrazovat jako chybné do doby, než bude ze strany MPO dodán nový validační protokol xsd, který obsahuje i tyto informace. Poté již tyto informace vygenerované v xml souboru navíc nebudou označovány jako "Error".

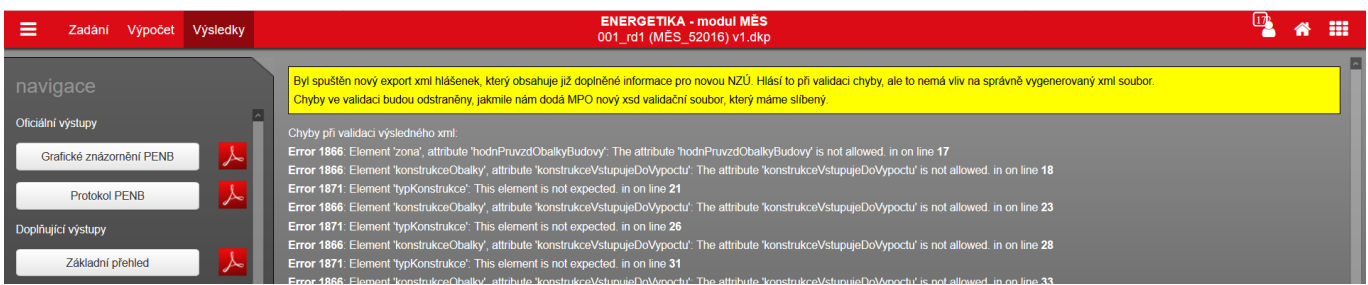

● Informace v xml souboru potažmo po nahrání na ENEXu, zda-li konstrukce vstupuje do výpočtu dotace (ANO) se správně vypíše pouze v případě, že v programu ENERGETIKA i TT1D bude soubor spočítán v modulu NZÚ a současně v programu TT1D bude zvolen typ konstrukce z pohledu NZÚ buď "Dotace A - měněná konstrukce" v případě změny stávající budovy nebo "Dotace B - stavební konstrukce" v případě novostavby. Pro výpis skladby konstrukce musí být v programu TT1D zadána skladba konstrukce.

Článek budeme průběžně aktualizovat dle aktuální potřeby.

podklady:

email zaslaný MPO ČR, odbor energetické účinnosti a úspor energetickým specialistům 14.10.2021

<https://deksoft.eu/technicke-forum/technicka-knihovna/story-172>